# Vzájomná komunikácia PLC Siemens Simatic S7-200 a S7-300

**Výmena údajov medzi jednotlivými PLC je dôležitou úlohou pri komplexnej automatizácii. Aj najnižší rad PLC Siemens Simatic S7-200 umožňuje efektívne komunikovať s vyššími systémami. V článku je na jednoduchom príklade opísaná možnosť výmeny údajov po zberniciach MPI, Profibus DP a Industrial Ethernet.**

## Úvod

Systém PLC S7-200 obsahuje CPU 224XP, kombinovaný binárny v/v modul EM 223 (pozícia v lište je 0) a komunikačný procesor CP 243-1 IT (v pozícii 1). Systém S7-300 obsahuje CPU 313C-2DP (obsahuje interfejs MPI a Profibus) a komunikačný procesor CP 343-1 Advanced-IT v pozícii 4 (obr. 11). V STEP7 v NetPro konfigurácii sa vloží modul EM 277 a S7-200 bude zadaný ako "Other Station" [3], [4]. Celkové zapojenie zberníc je na obr. 1.

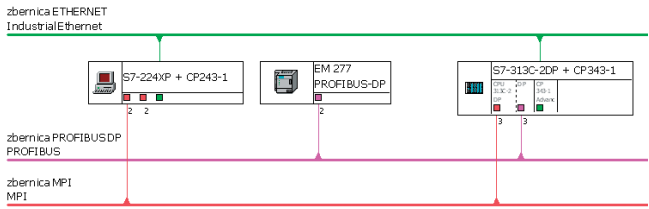

**Obr.1 Jednotlivé komunikačné zbernice a adresy zariadení pripojených k zberniciam**

Postup bude demonštrovaný pri výmene údajov medzi komunikačnými zápisníkovými pamäťami. V S7-200 bude na komunikáciu určená pamäť V (DB1) s rozsahom adries od VB100 do VB227 (DBX100.0 až DBX227.7). V S7-300 to bude DB100. Obr. 2 ukazuje smer prenosu údajov, použité SFC, SFB a FB, komunikačné kanály pre ethernet. Tmavšie sú označené časti zápisníkových pamätí v PLC, ktorých prenos údajov programovo zabezpečuje konkrétne PLC.

V ďalších kapitolách sa podrobnejšie rozoberie spôsob konfigurácie a programovania jednotlivých prenosových ciest.

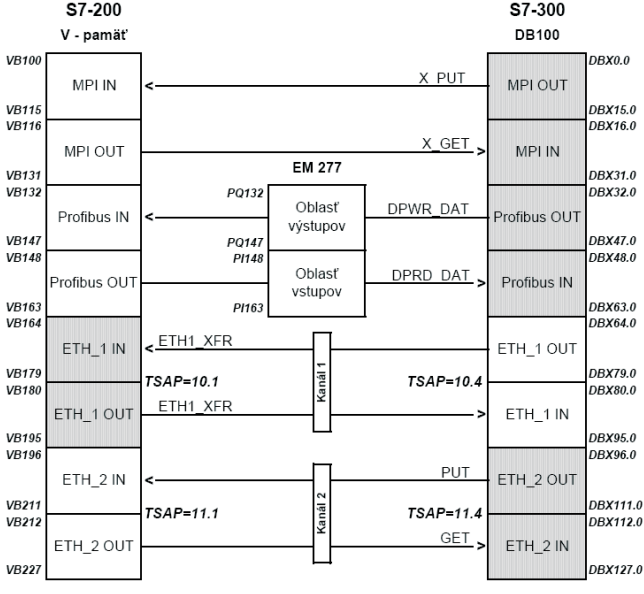

**Obr.2 Komunikačné zápisníkové pamäte v S7-200 a S7-300**

#### Komunikácia po zbernici MPI

S7-200 dokáže prenášať údaje po zbernici MPI s najvyššou prenosovou rýchlosťou 187,5 kbit/s. Na rovnakú prenosovú rýchlosť musí byť teda nakonfigurovaná aj zbernica MPI a MPI interfejs S7-300. V NetPro sa nakonfiguruje prenosová rýchlosť zbernice MPI na 187,5 kbit/s, ako ukazuje obr. 3.

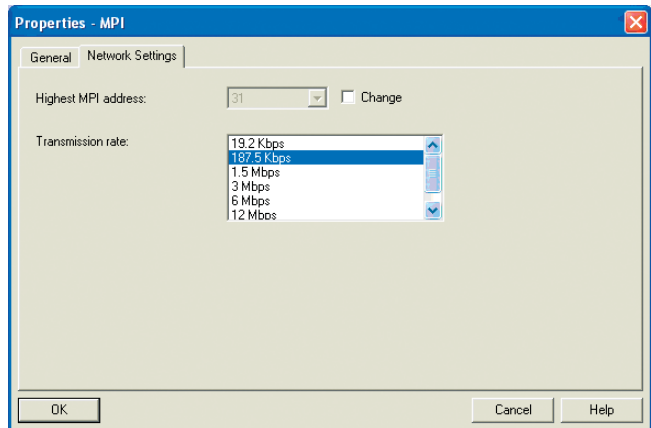

**Obr.3 Nastavenie prenosovej rýchlosti zbernice MPI**

V systéme PLC S7-200 v Step7/MicroWin v System Block treba nastaviť prenosovú rýchlosť 187,5 kbit/s a adresu MPI S7-200 (v našom príklade na 2, obr. 4) a nahrať program do PLC S7-200.

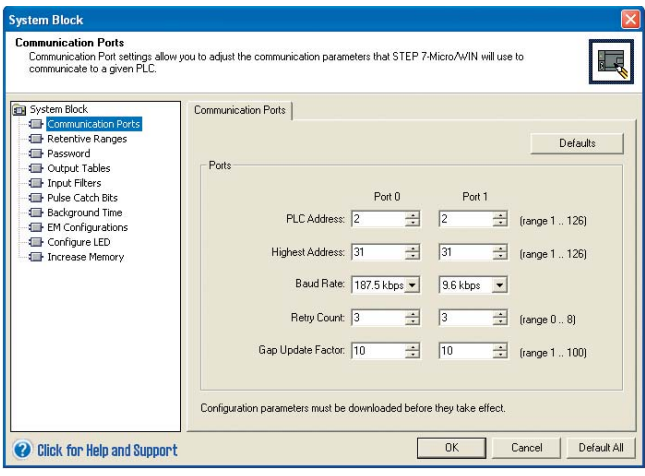

**Obr.4 Nastavenie MPI adresy S7-200 a prenosovej rýchlosti**

Následne treba nastaviť PG/PC v Step7/MicroWin tiež na prenosovú rýchlosť 187,5 kbit/s. V S7-300 v HW konfigurácii v záložke General použijeme vlastnosť pre MPI interfejs (obr. 5 a 6). Treba nastaviť aj MPI adresu CPU (v našom príklade je 3) a pripojiť CPU na zbernicu MPI (CP 343-1 Advanced-IT má adresu MPI = 4) tak, ako ukazuje obr. 6.

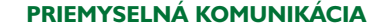

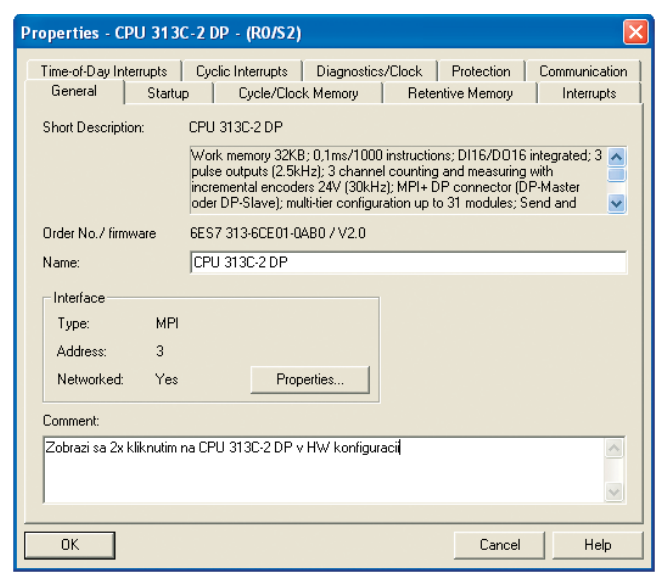

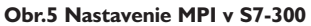

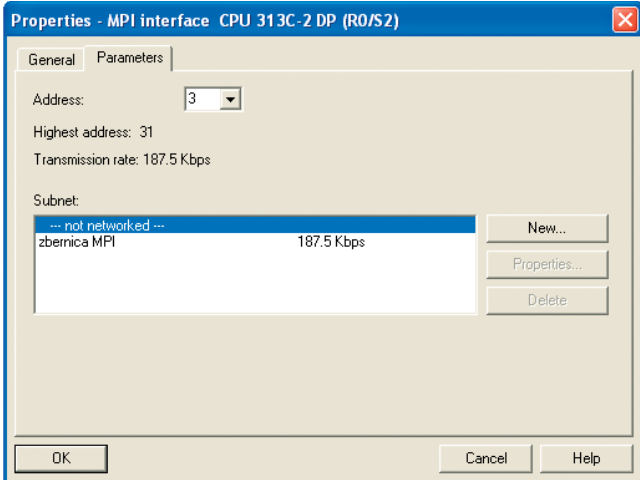

**Obr.6 Nastavenie MPI adresy a pripojenie S7-300 k zbernici MPI**

Programové vybavenie S7-200 nepodporuje svojimi funkciami komunikáciu s vyšším systémom.

Riadenie komunikácie zbernicou MPI sa musí zveriť S7-300 použitím systémovej funkcie SFC68 "X PUT" na zápis do S7-200 a systémovej funkcie SFC67 "X GET" na čítanie údajov z S7-200. Do týchto funkcií treba zadať pamäťovú oblasť (pamäť V S7-200) a počet čítaných údajov z S7-200 (ADDR\_1: P#DB1.DBX100.0 BYTE 16) alebo zapisovaných do S7-200 (ADDR\_1: P#DB1.DBX116.0 BYTE 16). Na strane S7-300 treba zadať pamäťový blok, do ktorého alebo z ktorého sa budú údaje prenášať do S7-200. (SD\_1: P#DB100.DBX0.0 BYTE 16, resp. RD\_1: P#DB100.DBX16.0 BYTE 16)). Do vstupu DEST\_ID komunikačných funkcií treba zadať MPI adresu S7-200 (v tvare W#16#0002). Komunikácia začne po zadaní logickej úrovne TRUE na vstupe REQ a ak má byť komunikácia udržiavaná, treba nastaviť úroveň TRUE aj na vstup CONT. Stav komunikácie sa dá kontrolovať na výstupoch BUSY (bool) a RET\_VAL (word) [5]. Program na zápis údajov z S7-300 do S7-200 cez MPI zbernicu ukazuje obr. 6.

Spôsob čítania údajov do S7-300 z S7-200 cez MPI zbernicu ukazuje nasledujúci program na obr. 8.

## Komunikácia po zbernici Profibus DP

Zbernicu Profibus DP v NetPro nakonfigurujeme tak, ako ukazuje obr. 9. Na komunikáciu je potrebný rozširujúci inteligentný modul Profibus DP EM 277 na strane S7-200. Na module treba pomocou prepínačov nastaviť jeho adresu na zbernici Profibus DP (v príklade je použitá adresa 2). V S7-200 nie je potrebná žiadna konfigurácia ani program na riadenie výmeny údajov, všetko zabezpečuje S7-300.

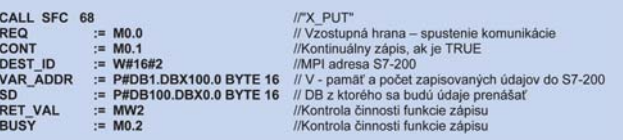

**Obr.7 Program zápisu údajov** 

**z S7-300 do S7-200 cez zbernicu MPI**

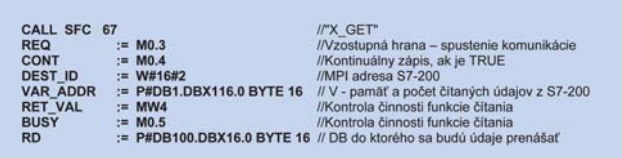

## **Obr.8 Program na čítanie údajov**

**do S7-300 z S7-200 cez MPI zbernicu**

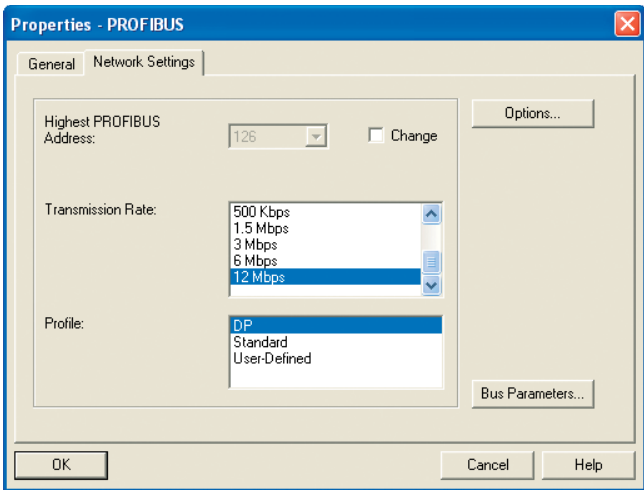

**Obr.9 Konfigurácia zbernice PROFIBUS DP v NetPro**

V STEP7 treba nainštalovať GSD pre inteligentný rozširujúci modul EM 277 (SIEM089D.GSD). Výmena údajov sa dá nastaviť pri zachovaní ich konzistencie po bajtoch, slovách a zásobníkoch. Pri konfigurácii konzistencie po bajtoch môže byť maximálny počet vstupov do master zariadenia 64 bajtov a výstupov z master zariadenia tiež 64 bajtov (64 x 64 bajtov). Pri konzistencii po slovách je to 32 x 32 slov. Pri konzistencii po zásobníkoch je možný prenos 16 x 16 bajtov. Možnosti EM 277 ukazuje obr. 10.

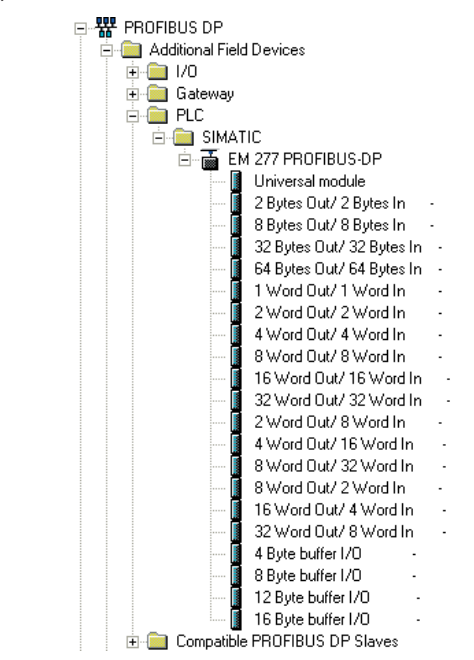

**Obr.10 Možnosti EM 277**

V našom príklade bola použitá posledná možnosť (obr. 10), t. j. výmena údajov "16 Byte buffer I/O". V NetPro sa do systému S7-300 inštaluje EM 277 a pripojí k zbernici Profibus DP s adresou pre túto zbernicu rovnou 2. (Obr. 1) V HW konfigurácii sa zobrazí toto pripojenie tak, ako ukazuje obr. 11.

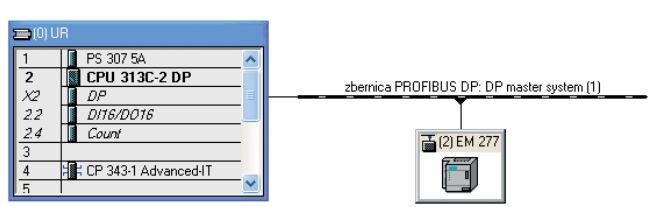

**Obr.11 Pripojený EM 277 k zbernici PROFIBUS DP**

Ďalším krokom v HW konfigurácii je nastaviť S7-300 do funkcie master pre Profibus DP (v záložke Operating Mode), ako ukazuje obr. 12.

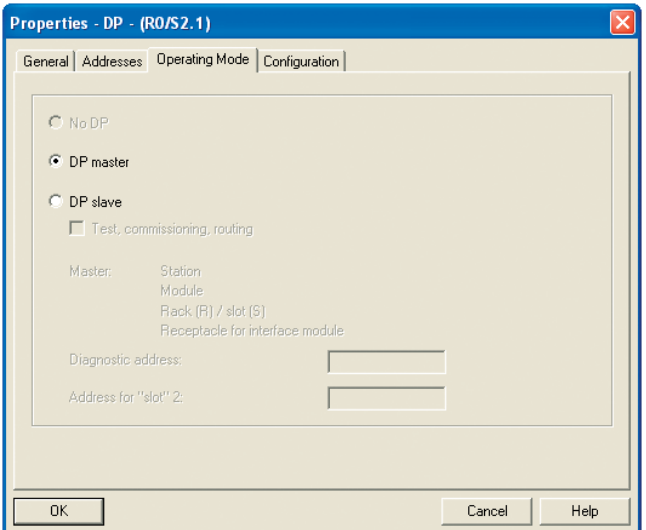

**Obr.12 Konfigurácii S7-300 do funkcie master**

Treba nakonfigurovať oblasť pamäte S7-200, do ktorej sa budú údaje zapisovať a z ktorej časti sa budú údaje mastrom čítať. Oblasť zápisu a čítania v pamäti S7-200 nasledujú hneď za sebou (obr. 2). Možná konfigurácia je na obr. 13 a 14, kde oblasť zápisu začína VB132 (16#B#84) a má veľkosť 16 bajtov. Potom oblasť čítania začína na adrese VB148 (16#B#94).

V záložke "Parameter Assignment" treba zadať oblasť pamäte S7-200, ktorá bude rezervovaná pre Profibus DP tak, ako ukazuje obr. 14.

Pri konfigurácii výmeny údajov po zásobníkoch je vhodné v S7-300 použiť systémovú funkciu SFC15 "DPWR DAT" na zápis a SFC15

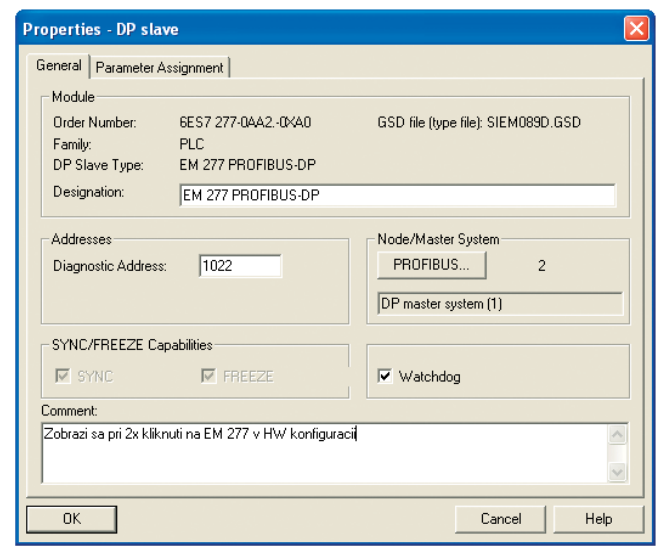

**Obr.13 Nastavenie EM 277 v HV konfigurácii**

| Parameters                                         | Value    |  |
|----------------------------------------------------|----------|--|
| Station parameters<br>Device-specific parameters   |          |  |
| $\equiv$ I/O Offset in the V-memory                | 132      |  |
| Hex parameter assignment<br>User_Prm_Data (0 to 2) | 00,00,84 |  |
|                                                    |          |  |
|                                                    |          |  |

**Obr.14 Nastavenie oblasti pamäte S7-200 pre Profibus DP**

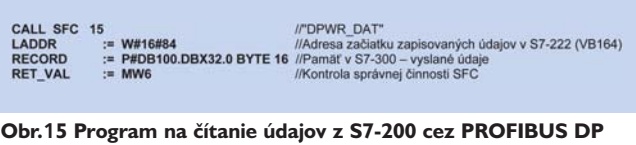

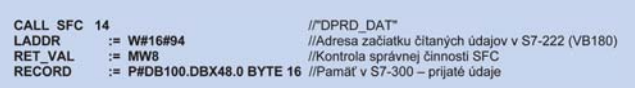

## **Obr.16 Program na zápis údajov do S7-200 cez PROFIBUS DP**

"DPRD\_DAT" na čítanie zo slave. Údaje sú prenášané do komunikačnej vyrovnávacej pamäte S7-300 (DB100), ako je uvedené na obr. 15 a obr. 16.

## Komunikácia po zbernici Industrial Ethernet

Pri komunikácii po priemyselnom ethernete sú vhodné pri obidvoch systémoch komunikačné procesory pre túto zbernicu. Pre S7-200 je to CP 243-1 IT a pre systém S7-300 CP 343-1 Advanced-IT.

Súčasťou Step7 Micro/Win je Internet Wizard, ktorý umožňuje priamo zadať pamäťové oblasti v S7-300, z ktorých sa budú údaje čítať a do ktorých sa budú údaje z S7-200 zapisovať. Wizard vytvorí podprogram ETH1\_CTRL, ktorý musí byť pripojený ku každému cyklu programu, a komunikačný podprogram ETH1\_XFR na zápis a čítanie nakonfigurovaných pamäťových oblastí. Konfigurácia je zrejmá z nasledujúcich obrázkov.

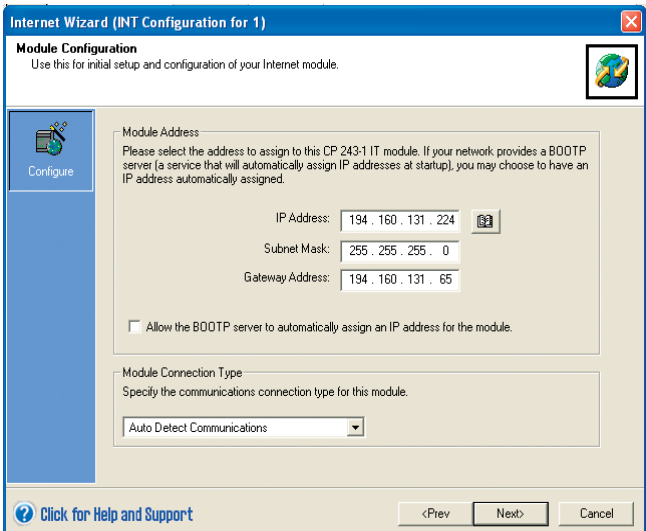

**Obr.17 Nastavenie adresy CP 243-1 IT na zbernici ETHERNET**

Treba zadať počet komunikačných kanálov na zbernici ETHERNET, ktoré sa budú používať. V našom príklade sú potrebné dva kanály, kanál 1 a kanál 2 (obr. 2). Nastavenie počtu kanálov na komunikáciu v CP 243-1 IT na zbernici ETHERNET ukazuje obr. 18.

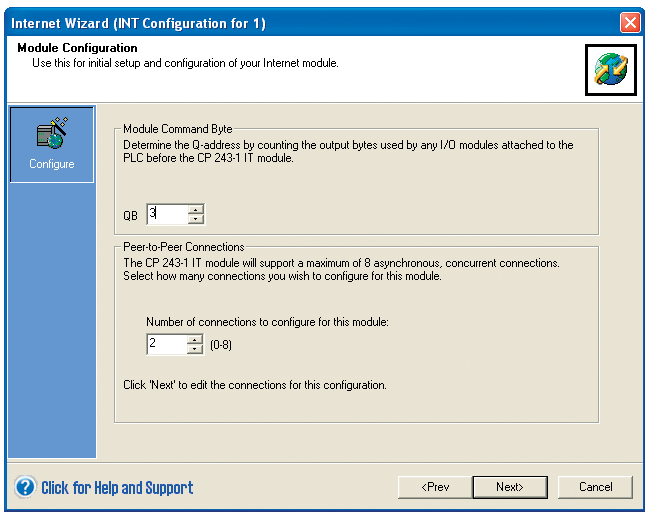

**Obr.18 Nastavenie počtu kanálov na komunikáciu v CP 243-1 IT na zbernici ETHERNET**

Jednotlivé TSAP závisia od umiestnenia komunikačného procesora v lište jednotlivých PLC. TSAP pre S7-200 dodá Internet Wizard, v S7-300 je komunikačný procesor umiestnený v 4. pozícii, čomu zodpovedá aj druhá časť TSAP (za bodkou). Tieto údaje treba zadať pre 1. kanál pri konfigurácii, ako ukazuje obr. 19. Pri komunikácii cez kanál 1 bude S7-200 Client a S7-300 Server. Treba začiarknuť koliesko "... Client Connection...". Vhodné je nastavenie trvalého spojenia cez tento kanál, čo sa dosiahne začiarknutím štvorčeka "... Keep Alive...".

Nastavenie počtu bajtov a pamäťových oblastí čítaných údajov v Internet Wizard pre CP 243-1 IT na zbernici ETHERNET cez kanál 1 ukazuje obr. 20. Musí sa začiarknuť koliesko "Read data...".

Nastavenie počtu bajtov a pamäťových oblastí zapisovaných údajov v Internet Wizard pre CP 243-1 IT na zbernici ETHERNET cez kanál 1 ukazuje obr. 21. Musí byť začiarknuté koliesko "Write data...".

Konfigurácia parametrov kanála 2 v CP 243-1 IT, v ktorom S7-200 je Server a S7-300 Client, ukazuje obr. 22. Musí sa začiarknuť koliesko "... Server Connection...". Potrebné je doplnenie TSAP pre S7-300

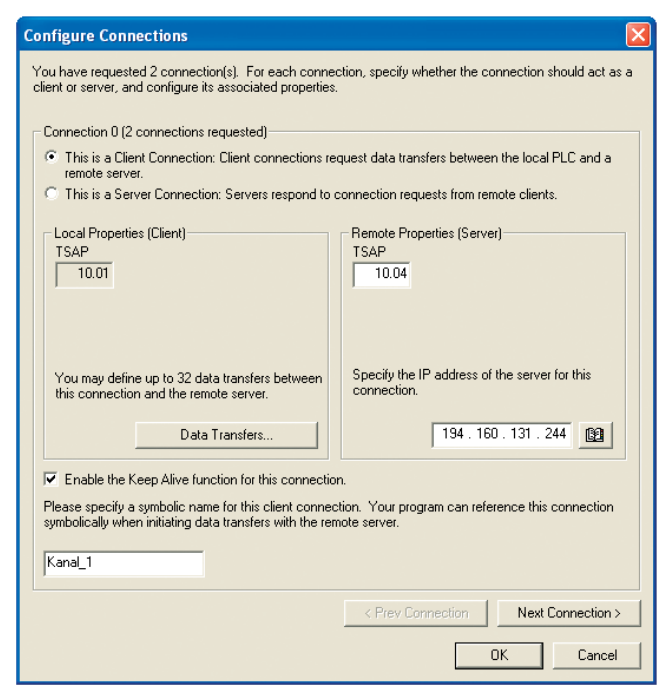

**Obr.19 Nastavenie kanála 1 v CP 243-1 IT na zbernici ETHERNET**

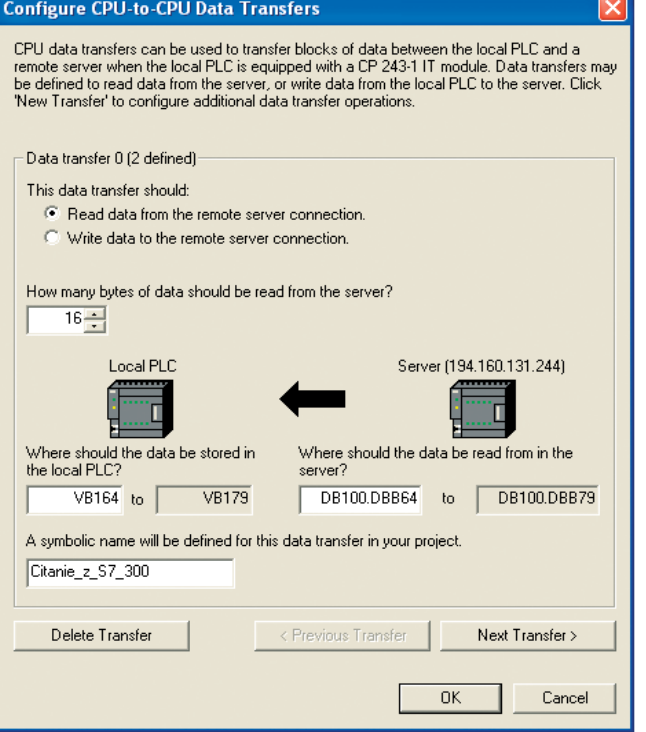

**Obr.20 Čítanie údajov z S7-300 do S7-200 cez kanál 1**

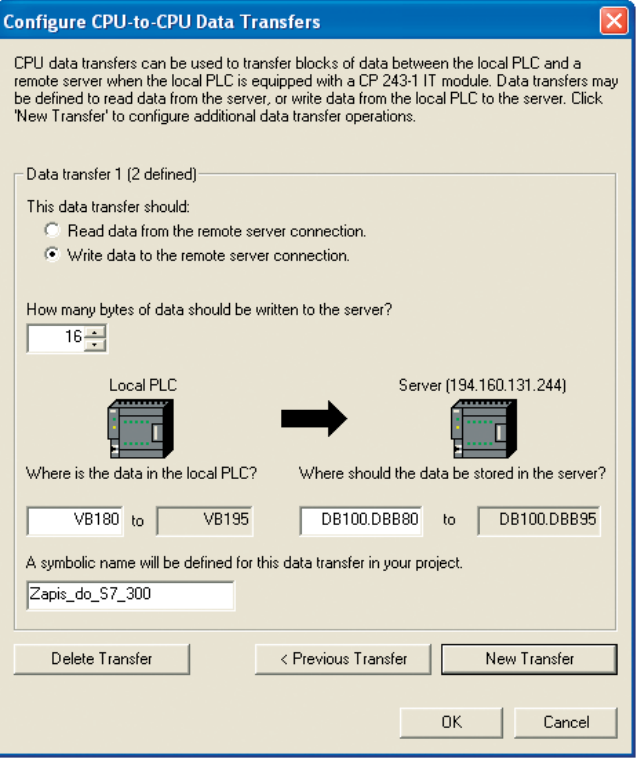

**Obr.21 Zápis údajov z S7-200 do S7-300**

a jeho IP adresy. Na zvýšenie rýchlosti komunikácie je vhodné začiarknuť štvorček "... Keep Alive...".

Jednotlivé kanály treba nakonfigurovať v NetPro pre S7-300. Funkcia Client alebo Server a jednotlivé TSAP musia vzájomne korešpondovať s konfiguráciou S7-200 v Internet Wizard. Konfiguráciu kanála, kde komunikáciu zabezpečuje S7-200 a S7-300 vystupuje vo funkcii Server, ukazuje obr. 23.

TSAP pre kanál 1, kde komunikáciu zabezpečuje Client S7-200 a S7- 300 vystupuje vo funkcii Server, ukazuje obr. 24.

Konfiguráciu kanála 2, v ktorom komunikáciu zabezpečuje S7-300, ukazuje obr. 25. Potrebné je nastavenie aktívneho spojenia. S7-300 má funkciu Client (začiarknutý štvorček "... active connection...").

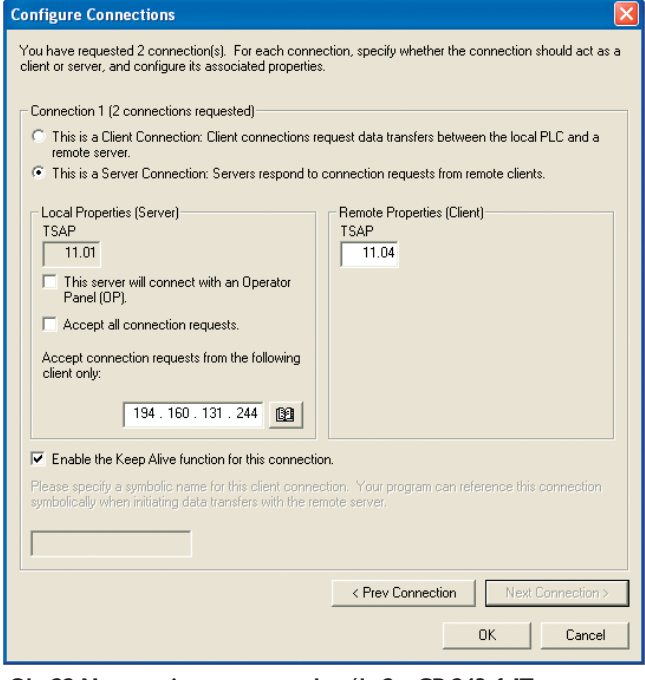

**Obr.22 Nastavenie parametrov kanála 2 v CP 243-1 IT**

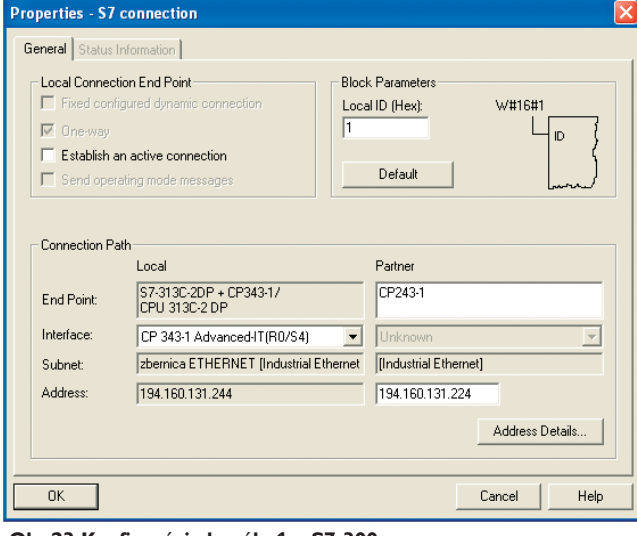

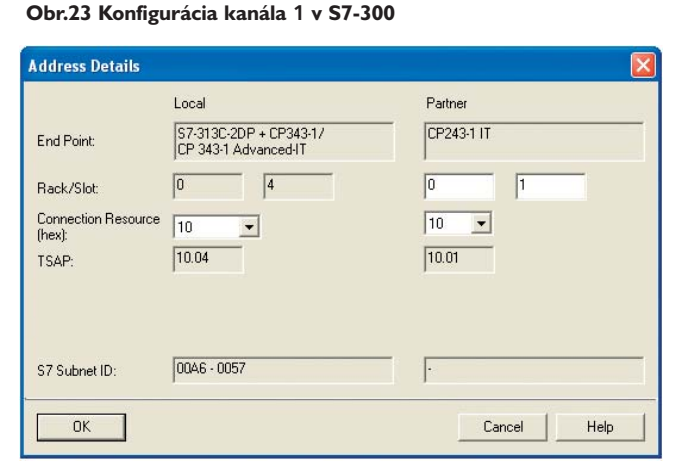

**Obr.24 Zadanie TSAP pre kanál 1**

TSAP pre kanál 2, v ktorom výmenu údajov zabezpečuje Client S7-300, ukazuje obr. 26.

Nakonfigurované kanály sumárne zobrazené v NetPro sú na obr. 27.

Program v S7-200 je veľmi jednoduchý (obr. 28). Čítanie sa začne so vzostupnou hranou M0.1 a zápis s M0.4. Podmienkou však je, že aktívna môže byť len jedna funkcia ETH1\_XFR, činnosť druhej musí byť ukončená [2].

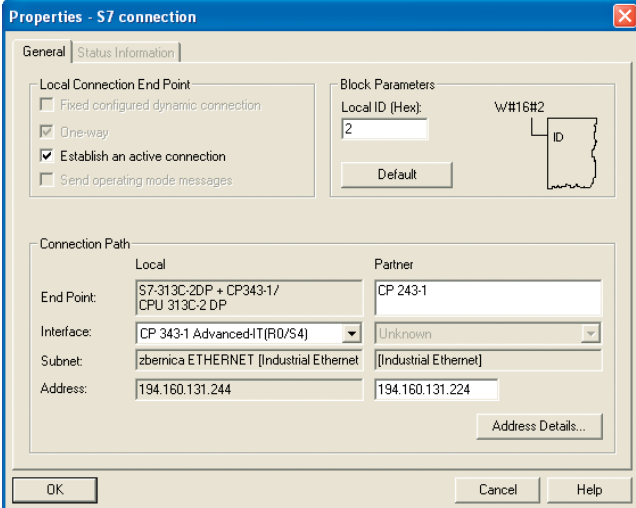

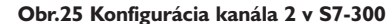

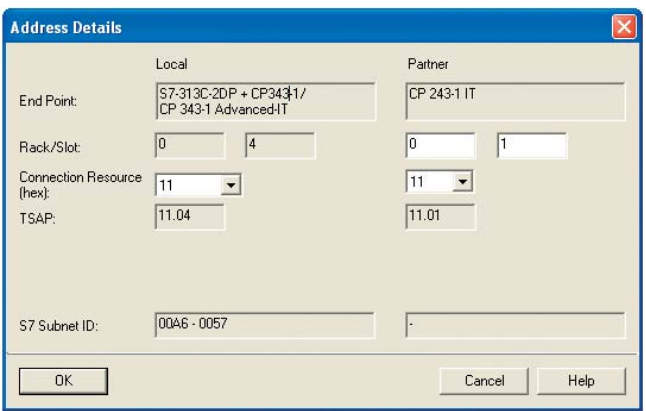

**Obr.26 Zadanie TSAP pre kanál 2**

 $\begin{tabular}{l|c|c|c|c|c|c|c|c} \hline \texttt{LogPattern} & \texttt{J} & \texttt{J} & \texttt$ 

**Obr.27 Nakonfigurované komunikačné kanály na zbernici ETHERNET v NetPro pre S7-300**

//Musí byť pripojený každý cyklus<br>CALL ETH1\_CTRL, M0.0, MW1, MW3<br>//Čítanie údajov z S7-300 CALL ETH1\_XFR, M0.1, Kanal\_1, Citanie\_z\_S7\_300, M0.2, M0.3, MB5 //Zápis údajov do S7-300<br>CALL ETH1\_XFR, M0.4, Kanal\_1, Zapis\_do\_S7\_300, M0.5, M0.6, MB6

**Obr.28 Program v S7-200 zabezpečujúci výmenu údajov. S7-200 je Client**

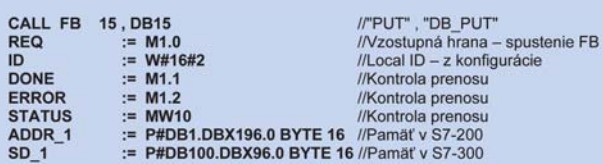

**Obr.29 Program na čítanie údajov do S7-300 z S7-200 cez ETHERNET**

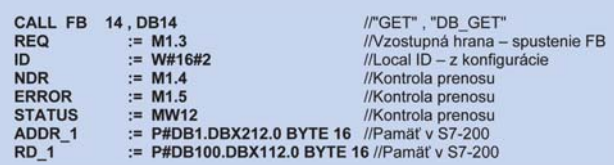

**Obr.30 Program na zápis údajov** 

**z S7-300 do S7-200 cez ETHERNET**

Komunikácia po zbernici ethernet môže byť riadená aj z S7-300. Pre 2. kanál programy v S7-300 ukazujú obr. 29 a obr. 30. Parameter ID získame pri konfigurácii v STEP7 (musí byť v tvare W#16#0002). Komunikácia sa začne so vzostupnou hranou vstupu funkcií REQ a stav prenosu sa dá kontrolovať výstupmi ERROR (bool) a STATUS (word) [5].

## Záver

Na niektoré jednoduchšie aplikácie stačí aj cenovo výhodnejší systém S7-200, ktorý môže vykonať užitočnú činnosť vo väčšom automatizačnom celku.

## Literatúra

[1] Programovatelný automat S7-200, Systémový manuál SIMATIC, Vydání 06/2004, Siemens AG 2004

[2] CP 243-1 IT. Communications Processor for Industrial Ethernet and Information Technology. Technical Manual, Siemens AG 2003

[3] S7-CPs for Industrial Ethernet Configuring and Commissioning, Siemens AG, Release 02/2006

[4] Configuring Hardware and Communication Connections STEP 7, Manual, Siemens AG, Edition 03/2006

[5] System Software for S7-300/400 System and Standard Functions, Reference Manual, Siemens AG, Edition 03/2006

[6] BÉLAI, I.: Komunikácia v priemyselnej automatizácii (1 - 7). In: AT&P journal, 2007.

Ing. Dušan Boháčik, PhD.

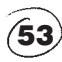

Stredná priemyselná škola Novomeského 5/24, 036 36 Martin e-mail: bohacik@szm.sk